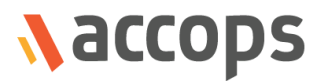

# Release Notes

## Accops HyWorks v3.2-SP2-Hotfix5

Last Updated: 08 Apr 2020

Copyright © 2020, Accops Systems Private Limited. All Rights Reserved.

The information contained in this document represents the current view of Accops Systems Private Limited. on the issues discussed as of the date of publication. Because Accops Systems Private Limited. must respond to changing market conditions, it should not be interpreted to be a commitment on the part of Accops Systems Private Limited., and Accops Systems Private Limited. cannot guarantee the accuracy of any information presented after the date of publication.

This white paper is for informational purposes only. ACCOPS SYSTEM PRIVATE LIMITED. MAKES NO WARRANTIES, EXPRESS OR IMPLIED, IN THIS DOCUMENT.

Complying with all applicable copyright laws is the responsibility of the user. Without limiting the rights under copyright, no part of this document may be reproduced, stored in or introduced into a retrieval system, or transmitted in any form or by any means (electronic, mechanical, photocopying, recording or otherwise) or for any purpose, without the express written permission of Accops Systems Private Limited.

Contact Accops Systems Private Limited. Email: [info@accops.com](mailto:info@accops.com) Call: +91 9595 277 001

## **Release Notes Document Revision History**

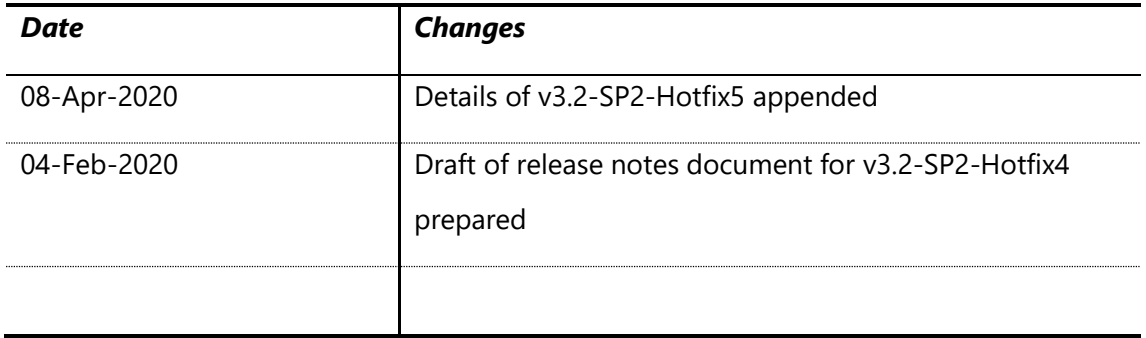

## <span id="page-3-0"></span>Table of Contents

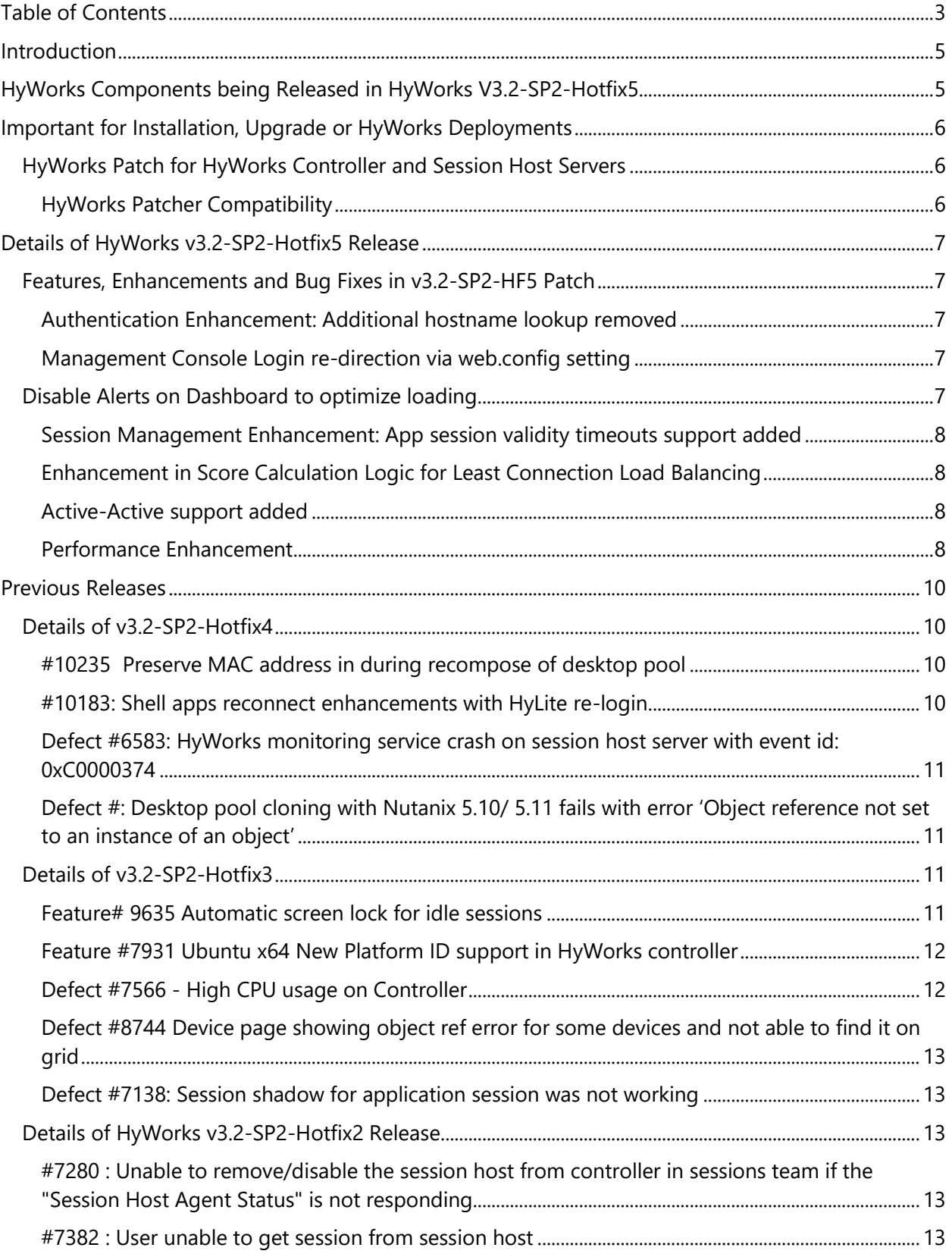

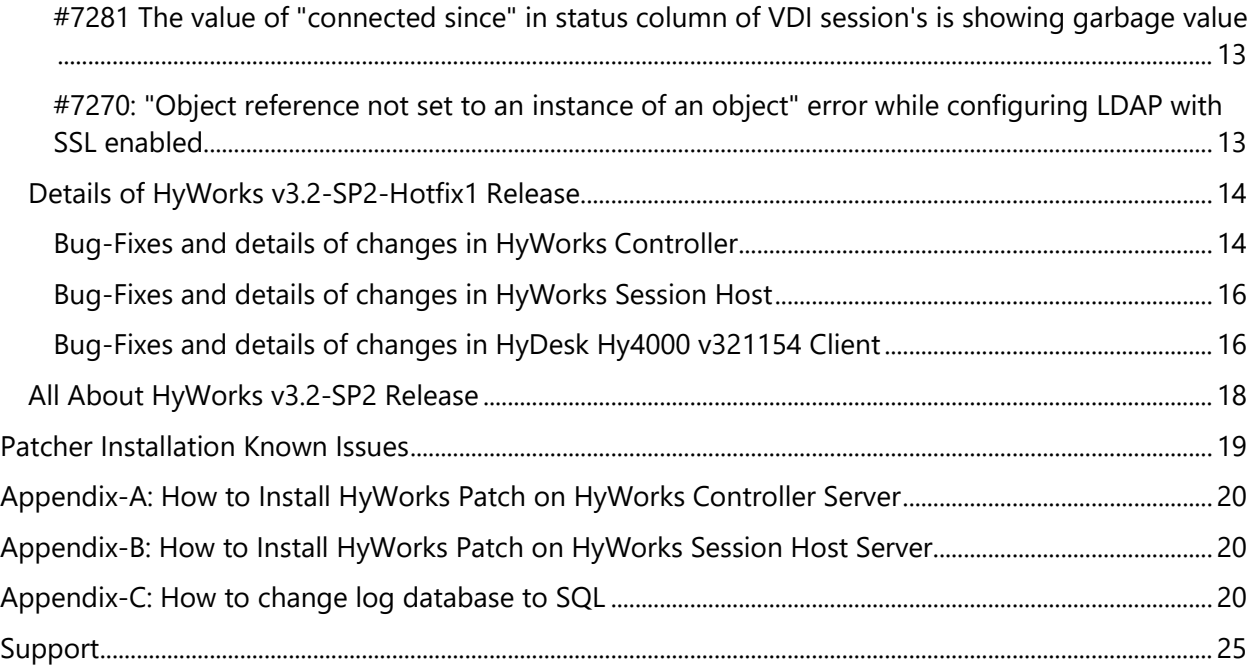

## <span id="page-5-0"></span>Introduction

HyWorks v3.2-SP2-Hotfix5 is integrated patch having some bug-fixes and all previous changes of HyWorks v3.2-SP2-Hotfix1/Hotfix2 and Hotfix4.

HyWorks v3.2-SP2-Hotfix5 release notes document is published to provide following details:

- 1. Information of hotfix being released and download links of v3.2-SP2-Hotfix5
- 2. Important bug fixes, enhancements taken in Hotfix5

## <span id="page-5-1"></span>HyWorks Components being Released in HyWorks V3.2-SP2-Hotfix5

In this section of the document, details of different HyWorks Module are being provided, which are being delivered as part of HyWorks v3.2-SP2-Hotfix5 release:

#### Important Notes:

- ➢ HyWorks Patch can only be applied on servers (HyWorks Controller/ Session Host) running v3.2-SP2 (3.2.0.8928) or later
- $\triangleright$  If multiple HyWorks components (e.g. session host server, controller and management console are running on same server), then installing patch once will apply the fixes for all components

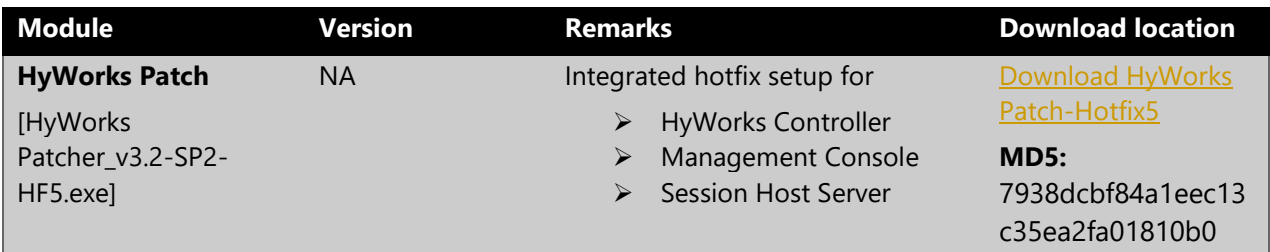

## <span id="page-6-0"></span>Important for Installation, Upgrade or HyWorks Deployments

## <span id="page-6-1"></span>HyWorks Patch for HyWorks Controller and Session Host Servers

- Controller Servers configured to have Embedded DB for logs must be moved to SQL Server before applying HF5 patch.
	- o Logs will stop coming post patch apply and require manual execution of SQL script to start getting logs
- Same patcher can be used to install hotfixes on session host or controller servers
- For shared hosted desktop environments, patcher must be installed on all session host servers and HyWorks Controller.
- On uninstall/repair of Controller/Session Host Server, the changes of patcher will get removed and the patcher must be reinstalled to restore the changes.

## <span id="page-6-2"></span>HyWorks Patcher Compatibility

- HyWorks v3.2-SP2-Hotfix5 should only be applied on HyWorks servers running any of following version
	- o v3.2-SP2
	- o v3.2-SP2-HF1
	- o v3.2-SP2-HF2
	- o v3.2-SP2-HF3
	- o v3.2-SP2-HF5
- Servers running HyWorks v3.2-GA or SP1 must be first upgraded to v3.2-SP2 before applying patch HyWorks v3.2-SP2-HF4

## <span id="page-7-0"></span>Details of HyWorks v3.2-SP2-Hotfix5 Release

HyWorks v3.2-SP2-Hotfix4 has all integrated fixes of Hotfix-1, Hotfix-2 and Hotfix-3. The list of changes available in this section, previous changes can be found in later section of this document:

## <span id="page-7-1"></span>Features, Enhancements and Bug Fixes in v3.2-SP2-HF5 Patch

#### <span id="page-7-2"></span>Authentication Enhancement: Additional hostname lookup removed

In order to enhance controller performance, an additional hostname lookup has been removed. This will reduce additional time being taken during logon process.

#### <span id="page-7-3"></span>Management Console Login re-direction via web.config setting

Once too much configuration data (endpoints, logged-in users) are present, logon becomes very slow as user by default lands on dashboard page.

To avoid, this has been made configurable so that administrator on logon will navigate to user sessions page [This is default behavior of v3.2-SP2-HF5]

The configuration can be changed from HyWorks Controller Management Console -> Web.config file.

Default location: C:\Program Files (x86)\Accops\HyWorks\Mmc\web.config

In AppSettings section, locate key *IsChangeHyworksLandingPage,* Set value as,

- True to change default landing page to user sessions page
- False to keep default landing page as dashboard

## <span id="page-7-4"></span>Disable Alerts on Dashboard to optimize loading

By default, on management console dashboard, alerts for devices are shown. This alert calculation be disabled, and management console loading can be made faster from following advanced configuration:

Management Console -> System -> Advanced -> Show Dashboard Device Alert

Default is set to true, which display alert count as well. Set it as False to stop showing device counts with alert and make management console dashboard faster.

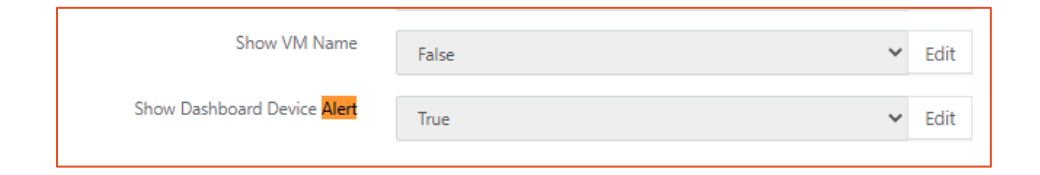

#### <span id="page-8-0"></span>Session Management Enhancement: App session validity timeouts support added

While retrieving session information from controller, session host will also pull the timeouts and sessions will be managed and removed as per fetched timeouts

#### <span id="page-8-1"></span>Enhancement in Score Calculation Logic for Least Connection Load Balancing

In previous versions, HyWorks Controller was waiting for session connection updates from session host server and thus in case of late updates, it was putting some load on one server until update comes for session connection.

The logic is improved to tackle situations where number of concurrent are higher. Now controller will consider the sessions which are given to any session host server instead of connected sessions.

## *Advance Config to control max number of sessions to be given to any session host server*

Earlier controller was giving sessions to session host servers even when it was being over utilized or running out of resources.

To manage this critical failure prone condition, an advance configuration can be done in HyWorks Controller Management Console -> System -> Advance Configuration ➔ *Max session per server*

- Set *Max session per server* as zero (0) to provide unlimited sessions or as per team configurations
- Set *Max session per server* as non-zero number to force stop controller from allowing number of sessions more than specified count

#### <span id="page-8-2"></span>Active-Active support added

Support for active-active deployment has been added. But it is recommended to deploy v3.3 instead.

#### <span id="page-8-3"></span>Performance Enhancement

To enhance Controller capabilities to manage concurrent sessions from clients and session host servers, following parameters can be modified in controller service configuration file:

#### Default File Location: C:\Program Files (x86)\Accops\HyWorks\Service\EDC.Service.exe.config

#### **Recommended Changes:**

- DeviceControllerBehavior and ClientControllerBehavior configurations needs to be optimized based on vCPUs of the server
- Following three settings to be updated:
	- k. **maxConcurrentCalls** : default is 16 times the processor count.
	- l. **MaxConcurrentSessions** : 100 times the processor count
	- m. **maxConcurrentInstances** = maxConcurrentCalls + MaxConcurrentSessions
- Example, if server has eight vCPUs (shown following figure)
	- n. **maxConcurrentCalls =** 16 x 8 = 128
	- o. **MaxConcurrentSessions =** 100 x 8 =800
	- p. **maxConcurrentInstances =** 128 + 800 **=**928

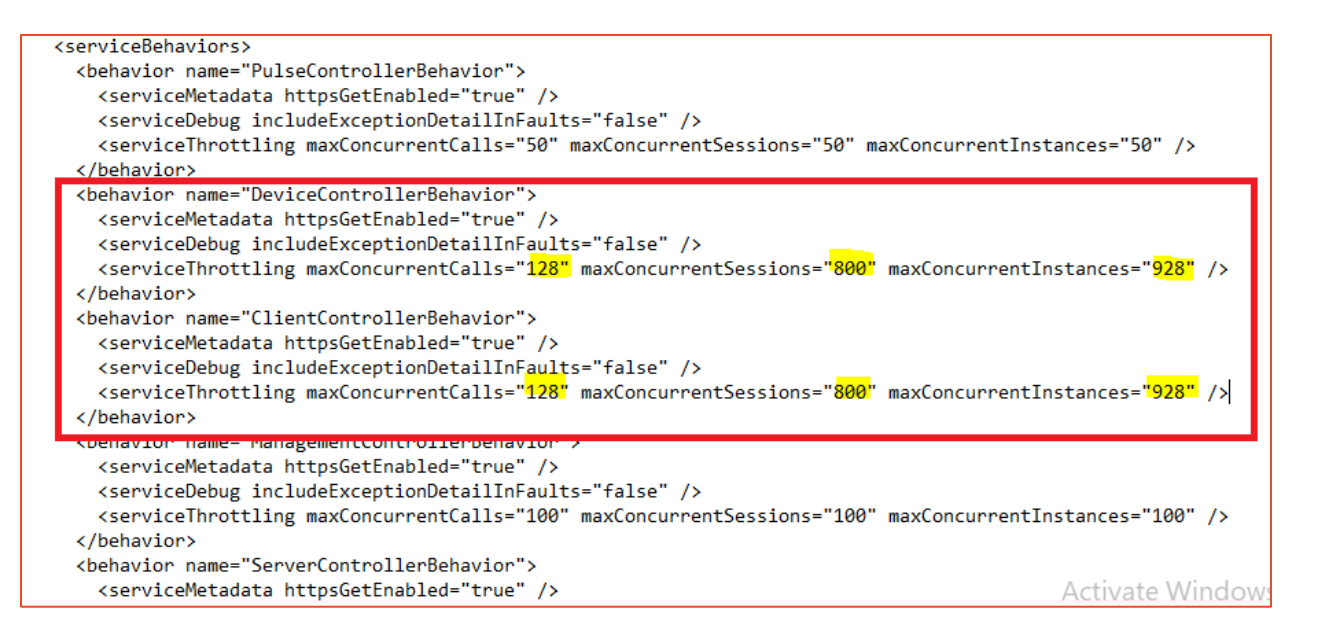

Figure : 1 vCPU-based modification in the config file.

## <span id="page-10-0"></span>Previous Releases

This section will have information of changes being done in previous HyWorks releases:

## <span id="page-10-1"></span>Details of v3.2-SP2-Hotfix4

#### <span id="page-10-2"></span>#10235 Preserve MAC address in during recompose of desktop pool

Provisioning of HyWorks works perfectly fine with IPs being allocated using DHCP.

But in few cases, it was required to preserve the MAC addresses post recomposing of desktops, few such cases are mentioned below:

- Where DHCP is not able to allot new address due to limited IP pool
- Where same IP should be allotted to the same machine to let other IP based configurations will not get broken e.g. session host servers configured

The feature is available in HyWorks now and is supported from VMware and Nutanix dedicated session providers. The settings are available in desktop pool wizard – Deployment tab:

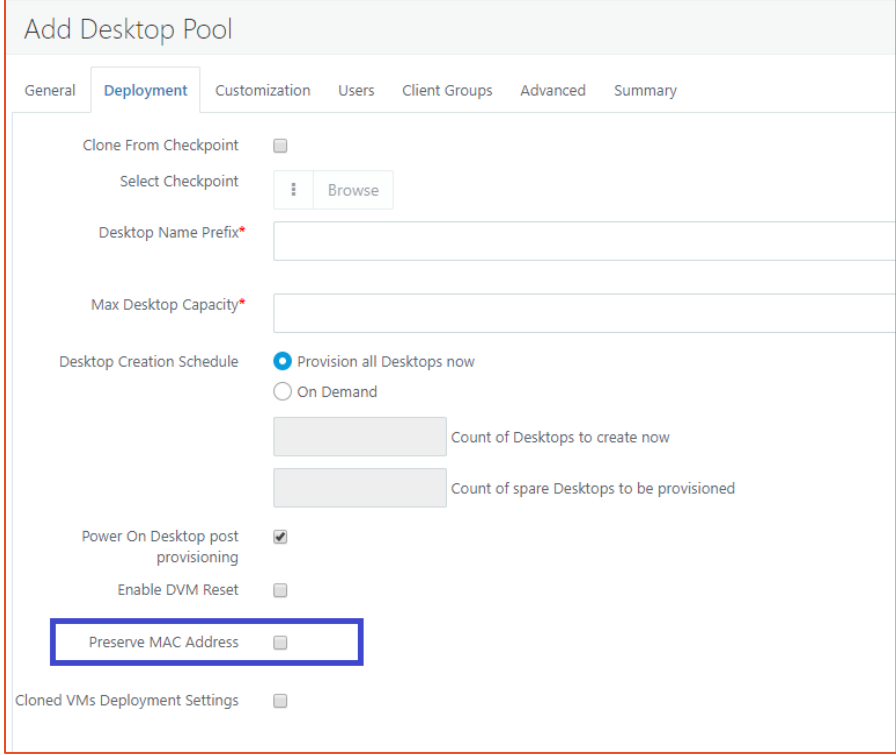

#### <span id="page-10-3"></span>#10183: Shell apps reconnect enhancements with HyLite re-login

With HyLite endpoints, shell apps reconnection was not working correctly when user was logging-in from another location.

To improve this, on receiving a re-login request from new HyLite:

1. HyWorks Controller will first disconnect all running applications sessions

2. When user will click on application icon from new HyLite session, it will be provided the connection of last disconnected session first.

## <span id="page-11-0"></span>Defect #6583: HyWorks monitoring service crash on session host server with event id: 0xC0000374

The issue has been fixed in HyWorks v3.2-SP2-HF4 patch. The patch should be applied on session host servers as well.

#### <span id="page-11-1"></span>Defect #: Desktop pool cloning with Nutanix 5.10/ 5.11 fails with error 'Object reference not set to an instance of an object'

The issue was because of change in boot configurations in new version of Nutanix. The defect has been fixed and being delivered with v3.2-SP2-HF4

#### <span id="page-11-2"></span>Details of v3.2-SP2-Hotfix3

Hotfix-3 has been merged in Hotfix4 before being released generally. Following changes are incorporated in hotfix3:

#### <span id="page-11-3"></span>Feature# 9635 Automatic screen lock for idle sessions

The feature was required for all types of HyWorks deployments, where if user is idle on his endpoint, the screen should get locked. The feature is especially useful for Linux based endpoints which are not controller through group policies.

Now if user will keep its session idle for more than configured screen lock-out time, its session will be locked and to unlock it must enter the password. The implementation requires followings:

- 1. Hotfix4 is applied on HyWorks v3.2-SP2
- 2. Lock screen timeout is set as more than 0 in minutes
- 3. Latest client v326023 or later is running. The feature is released in Ubuntu-x64 client v326023 first.

The feature is not yet available for HyLite.

Connection Profile Configuration:

#### Accops HyWorks v3.2-SP2-Hotfix-5 Release Notes

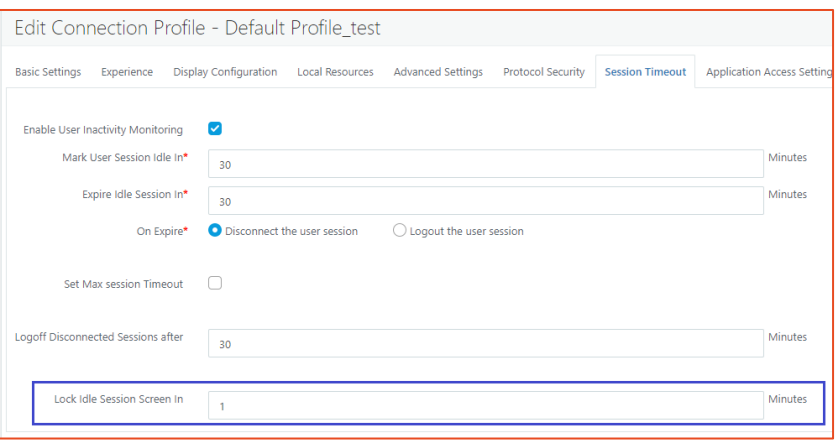

Screenshot of Lock screen on client-side:

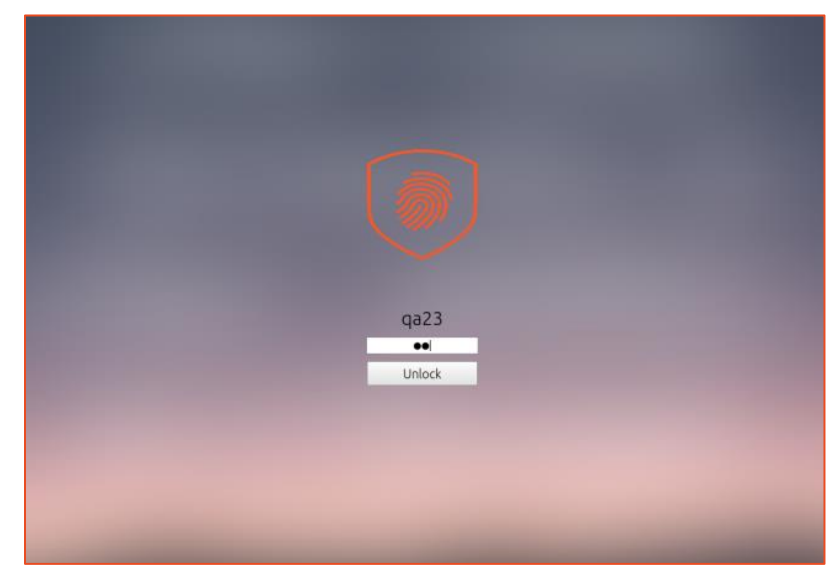

#### <span id="page-12-0"></span>Feature #7931 Ubuntu x64 New Platform ID support in HyWorks controller

Earlier versions of HyWorks were not supporting Ubuntu-x64 platform. The support has been added and first Ubuntu-x64 client v326023 has been released. Please check Ubuntu-x64 client release details for more information on client features and compatibility.

Note: Ubuntu client x64 will only be supported after applying hotfix4 on HyWorks Controller running v3.2-SP2.

#### <span id="page-12-1"></span>Defect #7566 - High CPU usage on Controller

High CPU usage by HyWorks Controller was observed in systems, where controller has been running from a long time.

The bug was fixed in Hotfix-3 and now being delivered in Hotfix4

## <span id="page-13-0"></span>Defect #8744 Device page showing object ref error for some devices and not able to find it on grid

In some cases, administrator was not able to access HyWorks Management Console – Endpoints page and was shown error 'Object reference not set to an instance of an object'

Fix is provided in Hotfix4.

#### <span id="page-13-1"></span>Defect #7138: Session shadow for application session was not working

In earlier versions of HyWorks, session shadow was not working for application sessions. The issue is fixed in now being delivered with Hotfix4.

## <span id="page-13-2"></span>Details of HyWorks v3.2-SP2-Hotfix2 Release

HyWorks v3.2-SP2-Hotfix2 consists of following changes:

## <span id="page-13-3"></span>#7280 : Unable to remove/disable the session host from controller in sessions team if the "Session Host Agent Status" is not responding

An existing issue, where once a shared session host is moved to unreachable state, administrators were not able to change the provider to inactive mode. The issue is fixed in HyWorks v3.2-SP2- Hotfix2 patch.

#### <span id="page-13-4"></span>#7382 : User unable to get session from session host

On receiving bulk connection and disconnection requests, session host server was taking time to execute new requests and thus new connections were getting timed out. Processing of requests have been optimized to handle this issue.

## <span id="page-13-5"></span>#7281 The value of "connected since" in status column of VDI session's is showing garbage value

In case of automatic reconnection of sessions, value of connected since value was getting reset and was showing garbage value in VDI session page.

## <span id="page-13-6"></span>#7270: "Object reference not set to an instance of an object" error while configuring LDAP with SSL enabled

While configuring LDAP server with SSL enabled, error 'Object reference not set to an instance of an object' was shown and thus administrator was not able to configure LDAP server with SSL.

The issue has been fixed in SP2-Hotfix2 patch.

## <span id="page-14-0"></span>Details of HyWorks v3.2-SP2-Hotfix1 Release

HyWorks v3.2-SP2-Hotfix1 consists of following changes:

## <span id="page-14-1"></span>Bug-Fixes and details of changes in HyWorks Controller

## *[#6839] Reconnection of same shared hosted desktop session was not happening, when user was logging-in from HyWorks Client and then HyLite or vice versa.*

The issue has been fixed. The following flag should be enabled in HyWorks Controller Management Console -> System -> Advanced Configurations -> Enable Win Alternate Shell

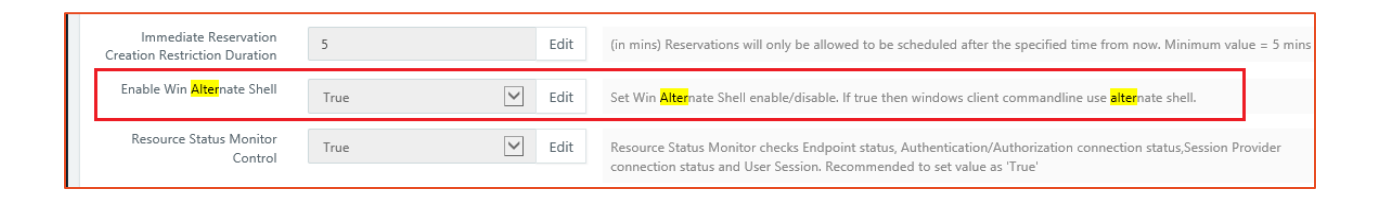

#### *[#6949] While reconnecting remote app through HyLite argument displays undefined in session host logs*

The issue has been fixed in Hotfix1 patch.

#### *[#7008] Enhancement in cluster removal process*

In some cases, on removing HyWorks controller from cluster, database clean-up was not getting done completely.

Enhancements have been introduced in hotfix1 for proper clean-up of cluster tables.

## *[#7096] Configurable option in Advanced Configurations for group retrieval logic from active directory*

HyWorks Controller uses two alternate mechanisms to retrieve user groups from configured active directory. In some cases, it was needed to change the order of these two mechanisms and thus the same control has been provided in Advanced Configurations -> AD group retrieval type. Available options are 1,2,3 and 4; where

- 1 will use only method#1
- 2 will use only method#2
- 3 will use method#1 then method#2 as fallback mechanism **(Default and recommended Configuration)**
- 4 will use method#2 then method#1 as fallback mechanism

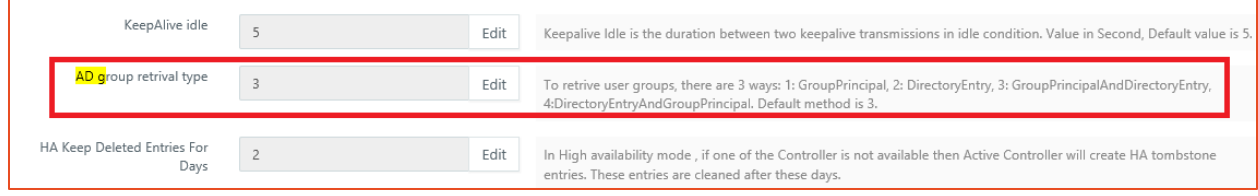

Note:

 $\triangleright$  The configurations should not be changed unless advised by Accops team, as this may affect entitlements.

#### *[#7112] Advanced configurations for TCP timeout and time zone settings on HyDesk Hy4000 v321154*

Hy4000 v321154 is having multiple configurations available as supporting lossy network configurations, these configurations can be controlled from HyWorks Management Console -> Advanced Configurations. Few such configurations are:

- **KeepAlive interval:** Keepalive interval is the duration between two successive keepalive retransmissions, if acknowledgement to the previous keepalive transmission is not received. Value in Second, Default value is 3.
- **KeepAlive count:** Keepalive count is the number of retransmissions to be carried out before declaring that remote end is not available. Value in Second, Default value is 2.
- **KeepAlive idle:** Keepalive Idle is the duration between two keepalive transmissions in idle condition. Value in Second, Default value is 5.
- **TCP user timeout:** The TCP user timeout controls how long transmitted data may remain unacknowledged before a connection is forcefully closed. Value in Second, Default value is 9.

Time zone settings:

- **Enforce time zone:** Enforce time zone to HyDesk. Expected values: True or False, Default value: False
- **Device time zone code:** Specify time zone to be enforced on HyDesk.

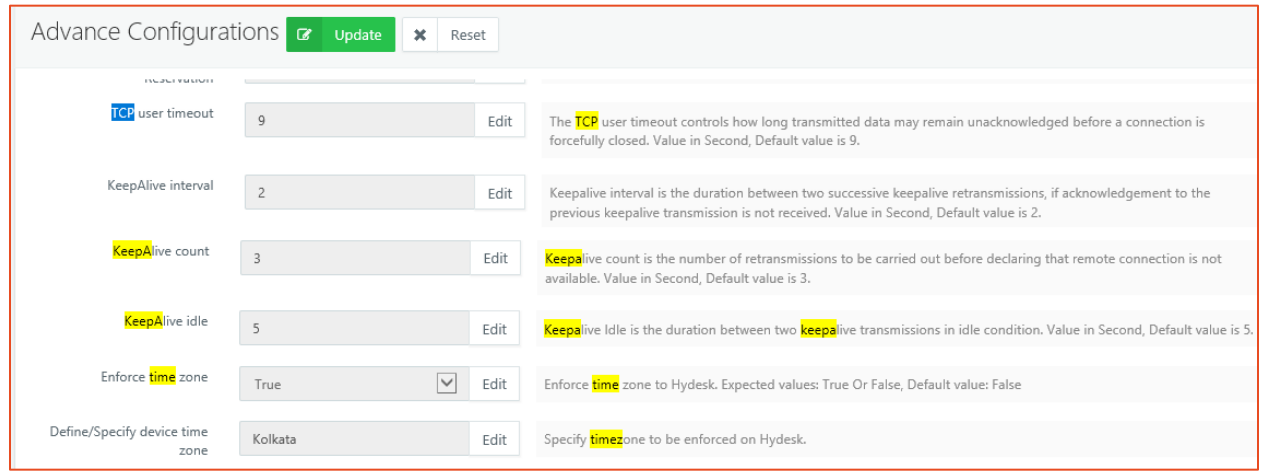

#### **Note:**

- $\triangleright$  The TCP Timeout configurations can affect the user experience and session connectivity and hence should not be modified unless advised by Accops Team.
- ➢ The configurations are only supported on latest Hy4000 v321154 client only and support will be extended to other Linux based clients in future.

#### <span id="page-16-0"></span>Bug-Fixes and details of changes in HyWorks Session Host

#### *[#7042] False logout detected by session host [Internal]*

In some random cases, HyWorks session host was getting the session status as logged-out though it was running. Using hotfix1 session host will recheck the session status before removing it from database and notifying HyWorks Controller.

#### *[#7112] Support for configurable TCP timeouts*

HyDesk Hy4000 will support automatic reconnections, in case of network disruptions. To support this automatic reconnection, session host has been improvised.

## <span id="page-16-1"></span>Bug-Fixes and details of changes in HyDesk Hy4000 v321154 Client

HyDesk Hy4000 v321154 client is having following changes implemented:

#### *[#7088] Automatic reconnect support*

With flag **+auto-reconnect and /auto-reconnect-max-retries:20,** HyWorks client will show a dialog of reconnection on identification of network disruptions. The dialog will be shown as per timeouts configured in HyWorks Controller advanced configurations.

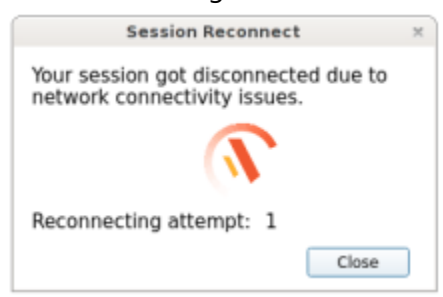

The dialog will get automatically dismissed on network restore.

#### *[#7088] Configurable TCP timeouts*

HyDesk Hy4000 will support configurable TCP timeouts for RDP10 protocols. These configurations can be set from HyWorks Controller Management Console -> System -> Advanced Configurations.

The timeouts can be modified to support remote sessions in lossy network or other relevant network conditions.

## *Option to Connect Again Closed FreeRDP Session*

In previous client versions, sign-out dialog being displayed was not having any option to reconnect to closed session. V3.2-SP2 client will have an additional button, which can be clicked to reconnect to any closed remote session.

Earlier users were prompted with dialog and were needed to cancel that to reconnect to disconnected sessions.

The dialog will also change button to *Signout* dynamically based on selection of checkbox "Close all applications running inside session"

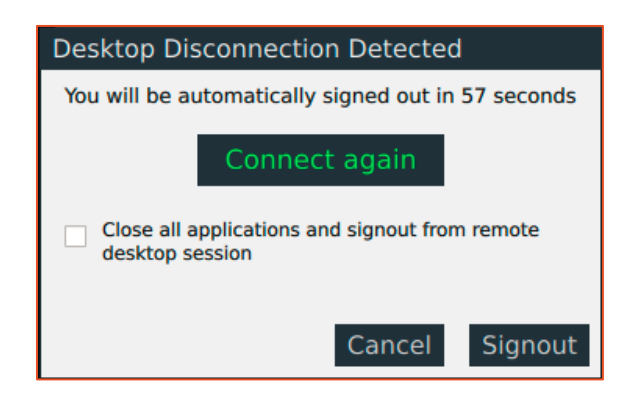

#### **Important Note:**

➢ *Connect Again* will allow fetching the existing SHD session only when the earlier session has closed. If previous session is signed-out or the SHD server is not reachable then it will provide a new session.

#### *Enhancement# 2: Disabling multiple clicks when session launch is in progress*

If client or user has already initiated the session and user again tries to re-click on same application or desktop icon, message will be displayed suggesting, the session launch is in progress.

The message will automatically disappear in predefined time of 30 seconds and will allow user to click again after 30 seconds.

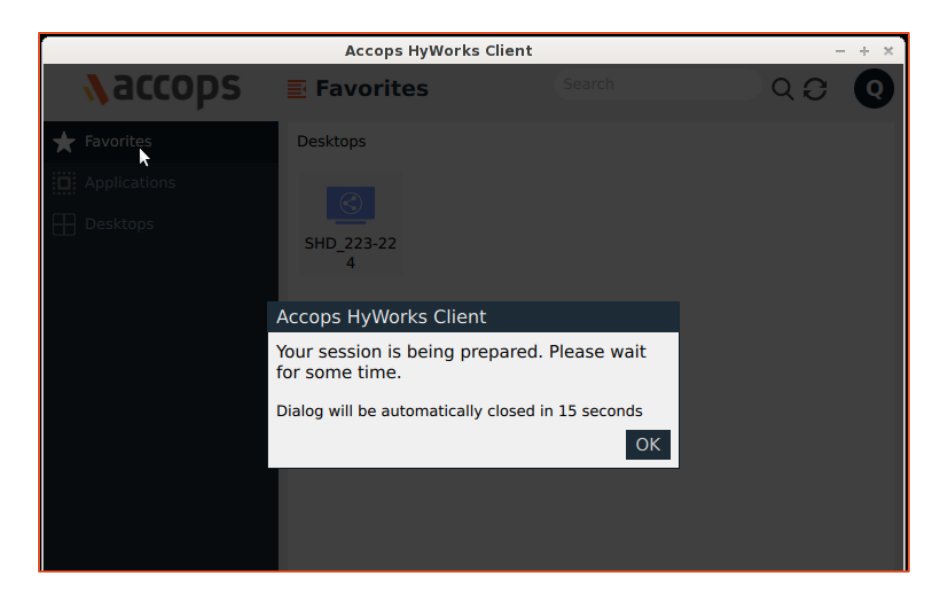

#### **Important Note:**

 $\triangleright$  'Multiple clicks' has been identified as one of the reasons for session disconnect and mismanaged sessions on SHD servers.

#### *Enhancement#3: Integration of FreeRDP v2.0.0-RC4 addressing issue of "***Failed to**

#### **connect to desktop post disconnection"**

Few users have faced the issue that after experiencing the remote session disconnection, *clicking* on desktop icon again, was showing an error **"Failed to connect to your desktop"**. The issue was related to security protocol negotiation between client and server.

FreeRDP 2.0.0-RC4 is having enhancements over previous versions and will help addressing this problem.

#### <span id="page-18-0"></span>All About HyWorks v3.2-SP2 Release

Please refer release notes document available on Accops Support Portal to know the detailed features and bug fixes in HyWorks v3.2-SP2 release.

The following article contains all the relevant details:

<http://support.accops.com/solution/articles/12000051698-hyworks-v3-2-ga-release>

## <span id="page-19-0"></span>Patcher Installation Known Issues

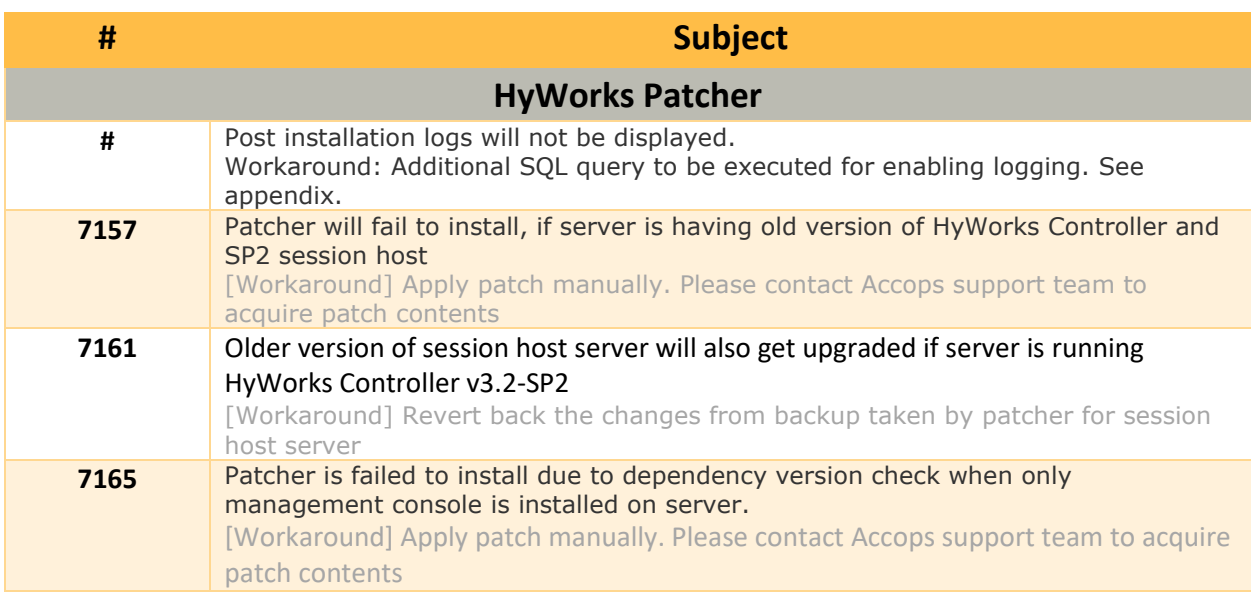

## <span id="page-20-0"></span>Appendix-A: How to Install HyWorks Patch on HyWorks Controller Server

To apply hotfix5 patch on HyWorks Controller server v3.2-SP2, follow the below steps:

#### **1. Download and install Hotfix5:**

- a. Download [HyWorks](#page-5-1) Hotfix5 patcher from download link specified in section *HyWorks* [Components being Released in HyWorks V3.2-SP2-Hotfix5](#page-5-1)
- b. Copy the hotfix5 setup on HyWorks Controller/ Management Console/Session Host server
- c. Right click on setup and select option *Run as Administrator*
- d. Follow the installation wizard to complete the installation
- e. Patcher-setup will automatically detect the installed components and will apply relevant fixes to different components

## <span id="page-20-1"></span>Appendix-B: How to Install HyWorks Patch on HyWorks Session Host Server

Follow the same process, as described in **Step# 2** of section **Appendix-A: How to Install HyWorks** [Patch on HyWorks Controller Server](#page-20-0) to run the Hotfix patch on HyWorks Session Host server.

## <span id="page-20-2"></span>Appendix-C: How to change log database to SQL

#### **Check Log database type:**

- **1.** Check following registry value: HKEY\_LOCAL\_MACHINE\SOFTWARE\Accops\Controller\EDC\SERVICE => LOGDBTYPE
	- a. If LOGDBTYPE=1 -> The Log database is embedded and **must** be **changed** to SQL i. Move to [Appendix-C how to change log database to SQL](#page-20-2)
	- b. If LOGDBTYPE=2 -> The Log database is SQL and the patcher installation can be done as specified in step# 2

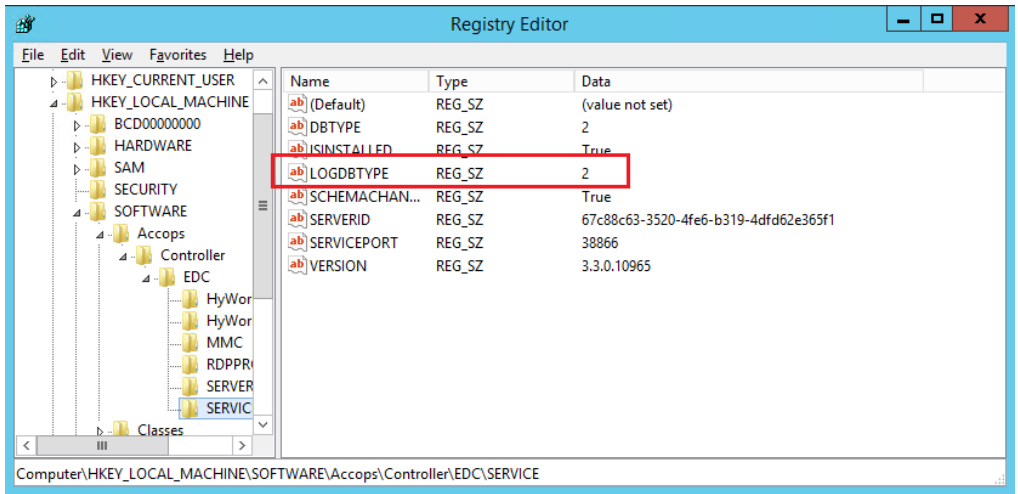

#### **Pre-requisites:**

• Another instance of SQL Server must be created for logging. To create another database instance, run the SQL installer again and follow the installation process.

#### **Configuration Process:**

- 1. Open Microsoft SQL Server Management Studio and Connect using appropriate administrator credentials to the newly created SQL Server instance to be configured as Log server
- 2. Open a new SQL query and paste the following queries to create a new logs DB

```
CREATE DATABASE HyLog
GO
```
3. Now new database is created, run the following query to create appropriate tables in LOGDB

```
USE HyLog
GO
CREATE TABLE [Log] (
  [LogId] bigint IDENTITY (1,1) NOT NULL
, [Date] datetime NOT NULL
, [Level] nvarchar(100) NOT NULL
, [Logger] nvarchar(100) NOT NULL
, [Message] ntext DEFAULT NULL NULL
, [StackTrace] ntext DEFAULT NULL NULL
, [StackTraceDetail] ntext DEFAULT NULL NULL
 [ORGID] nvarchar(128) NOT NULL
```
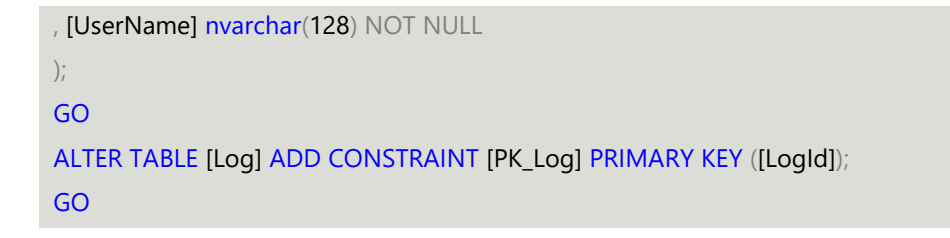

- 4. SQL Server is ready to be configured in HyWorks Controller.
- 5. Connect to HyWorks Controller Server system using remote desktop connection or console session (if in HA, first connect to secondary HyWorks Controller server)
- 6. Go to HyWorks Controller Installation location (default installation path is mentioned below)

C:\Program Files (x86)\Accops\HyWorks\Service

#### 7. Locate the configuration file *EDC.Service.exe.config*

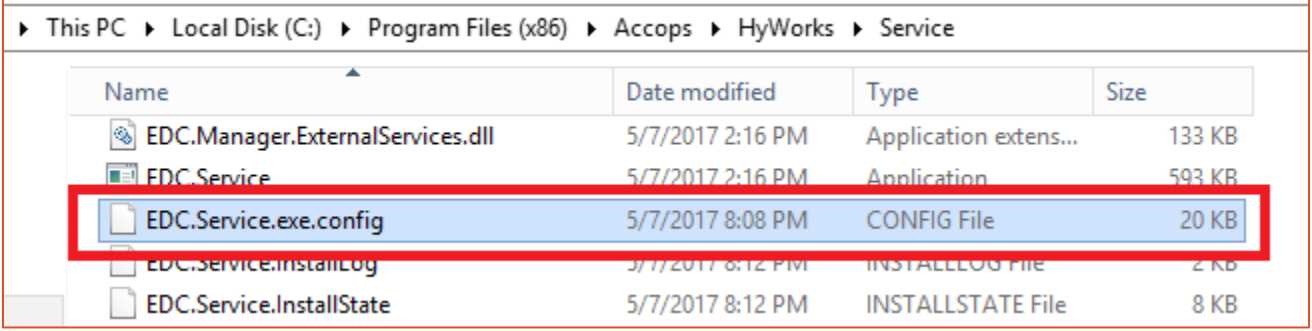

- 8. Copy the file and paste it as some safe location for backup
- 9. Download the *EncryptDecryptAppConfigFile* tool (Please ask the Accops support team for the download link)
- 10. Copy the tool on HyWorks Controller Server installation folder, default installation path is

C:\Program Files (x86)\Accops\HyWorks\Service

11. Run the tool with admin privileges and browse the *EDC.Service.exe* file and click on button *Decrypt Config*

Default Location is C:\Program Files (x86)\Accops\HyWorks\Service\EDC.Service.exe

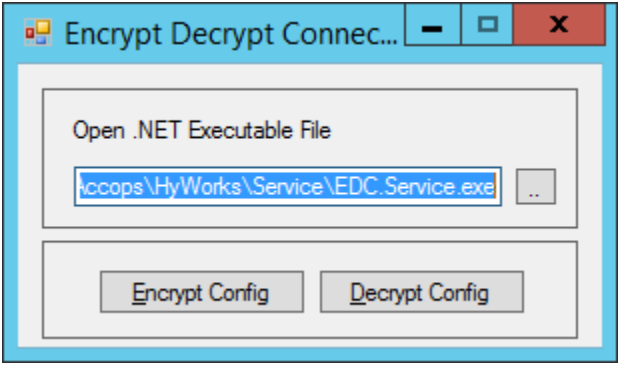

- 12. It will decrypt the *EDC.Service.exe.config* file for next operation
- 13. Open the *EDC.Service.exe.config* with WordPad
- 14. In *ConnectionStrings* section, locate the connection strings for **LogsDBContext** which

should be like the below screenshot

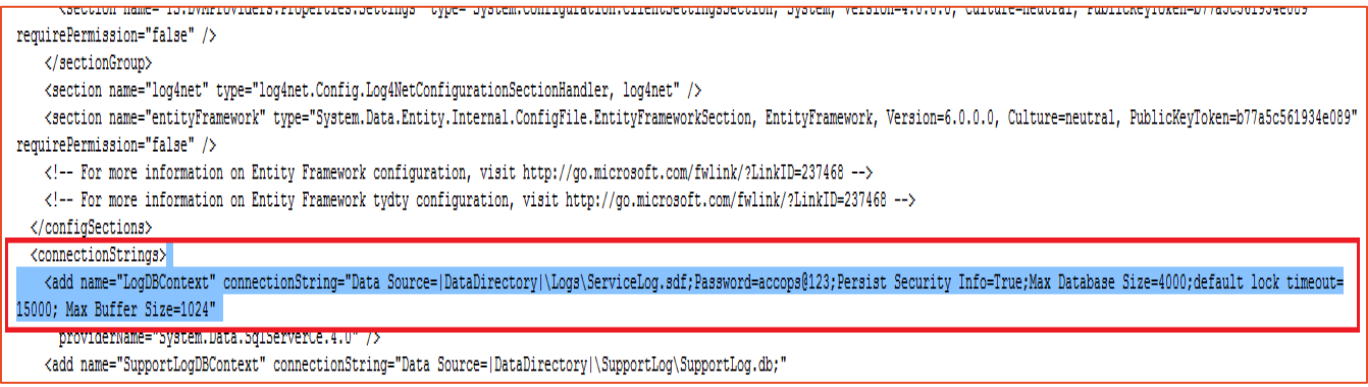

#### 15. Replace it with the following Connection String

<add name="LogDBContext" connectionString="Data Source=<mark><ServerAddress or</mark> FQDN>\sqlexpress, 1433; Initial Catalog=HyLog; User ID=sa;Password=password@123;Encrypt=False;Min Pool Size=100;Max Pool Size=500;Pooling=true;TrustServerCertificate=False;MultipleActiveResultSets=true; " providerName="System.Data.SqlClient" />

- a. Please note the highlighted sections should be changed as per SQL Server instance configurations, the configurations are
	- i. SQL Server Address
	- ii. SQL Server Instance Name
	- iii. SQL Server Static Port to be used
	- iv. User Id: to be used to connect to SQL Server
	- v. Password: User password
- 16. Save the file
- 17. Run the tool with admin privileges and browse the *EDC.Service.exe* file and click on button *Encrypt Config*

Default Location is C:\Program Files (x86)\Accops\HyWorks\Service\EDC.Service.exe

- 18. Open Services (Open *Run* Prompt, type *Services.msc* and press *Enter*)
- 19. Locate and select *Accops HyWorks Controller Service* and click on *Restart* link
- 20. Accops HyWorks Controller Service will get restarted and will now start sending the logs to configured SQL Server
- 21. Perform couple of activities on HyWorks Controller Management Console, go to *Logs* section and verify if appropriate logs entries are being created
- 22. Create following string type registry (if does not exist)

#### HKEY\_LOCAL\_MACHINE\SOFTWARE\Accops\Controller\EDC\SERVICE => LOGDBTYPE And set value as 2.

#### **Note:**

➢ Old logs will not be moved to the new SQL Server but will remain in previous embedded logsdb, the location of the file is:

**C:\Program Files (x86)\Accops\HyWorks\Service\Logs**

Accops HyWorks v3.2-SP2-Hotfix-5 Release Notes

## <span id="page-25-0"></span>Support

Contact Accops Support team [\(support.accops.com\)](http://support.accops.com/) for any assistance or queries.

#### **About Accops**

Accops Systems Private Limited. under "Accops" brand is a globally leading developer and provider of Enterprise Mobility solutions involving Application and Desktop Virtualization, Secure Remote Access and Privilege Access Management solutions.

Accops' s software and hardware products enable businesses to efficiently virtualize, secure and deliver business applications, corporate workspace and network services to their employees, partners, vendors, home users and mobile users, enabling instance access from anywhere using any device.

> Accops, HyWorks, HyDesk, HyID, HyLite, HySecure and HyAssist are registered trademarks of Accops Systems Private Limited. Other names may be trademarks of their respective owners. Accops System has the right to change, modify, transfer or otherwise revise the publication without notice.

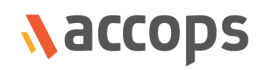

Tel: India +91 9595 277 001 | Europe +49 341 3315 78 30 Email: [sales@accops.com](mailto:sales@accops.com) | Web: www.accops.com Copyright © 2017, Accops Systems Private Limited. All Rights Reserved.